# SE CONNECTER A CHAMILO

## Présentation de la plateforme Chamilo

Chamilo est une plateforme pédagogique, hébergée, développée et accompagnée dans ses usages par l'Université Grenoble Alpes. Elle permet de :

- **déposer des ressources,**
- interagir avec ses étudiants,
- **E** évaluer ses étudiants,
- § scénariser son cours,
- § proposer des activités d'apprentissage à ses étudiants.

# Se connecter à Chamilo

Dans votre navigateur, tapez l'adresse de connexion à Chamilo https://chamilo.univ-grenoble-alpes.fr/

Il est conseillé d'utiliser de préférence les navigateurs Firefox, Chrome ou Opéra

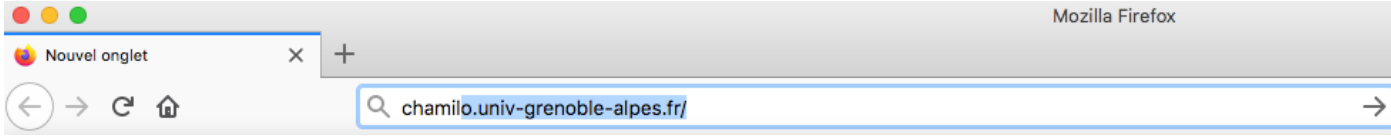

Vous trouvez également un lien vers cette plateforme pédagogique depuis l'intranet, rubrique FORMATION ET VIE ETUDIANTE - PEDAGOGIE ET INNOVATION - PLATEFORMES PEDAGOGIQUES

### S'identifier à la plateforme

Depuis la page d'accueil de Chamilo, vous devez tout d'abord vous connecter avec vos identifiants de l'Université

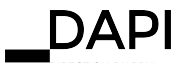

#### Tutoriel Se connecter à Chamilo

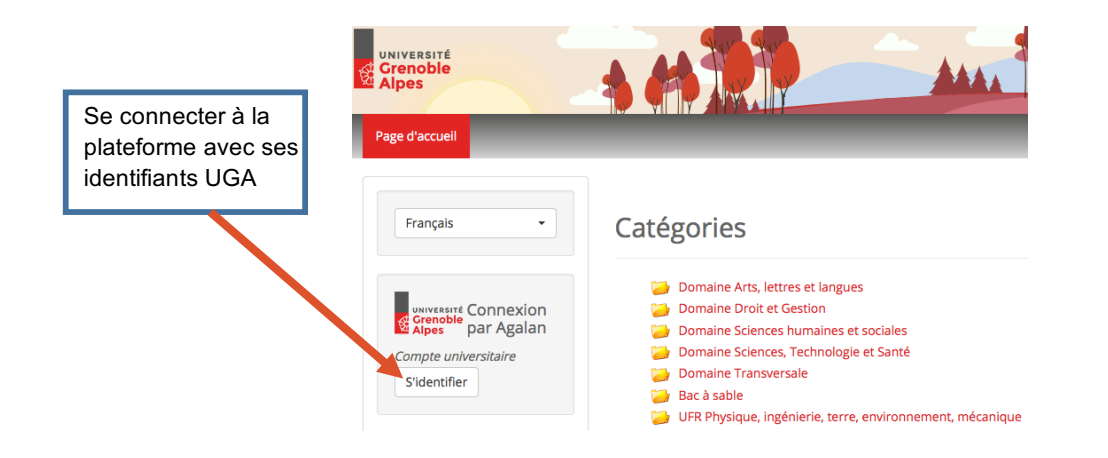

Vous êtes connecté à Chamilo si vous voyez apparaître

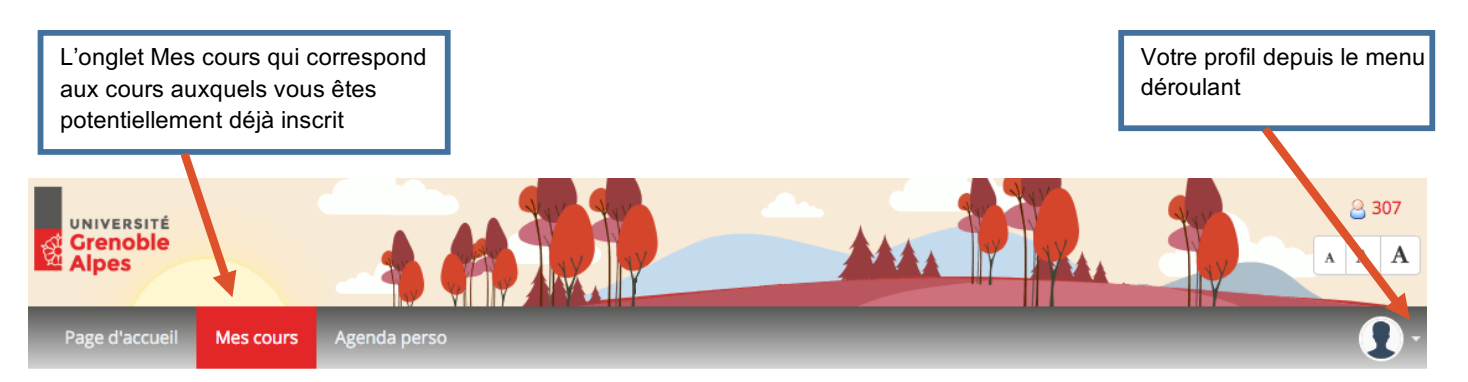

Pour plus de renseignements, contactez sos-dapi@univ-grenoble-alpes.fr

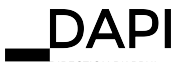